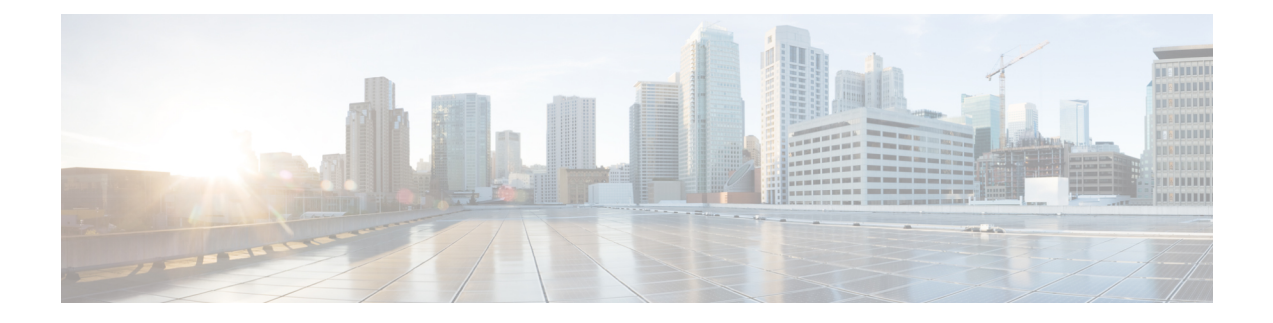

## **Troubleshooting**

- General [Troubleshooting,](#page-0-0) on page 1
- Phone [Administration](#page-1-0) Data, on page 2
- Quality [Reporting](#page-1-1) Tool, on page 2

## <span id="page-0-0"></span>**General Troubleshooting**

This section provides information to help you troubleshoot general problems with the conference station. For more information, see your system administrator.

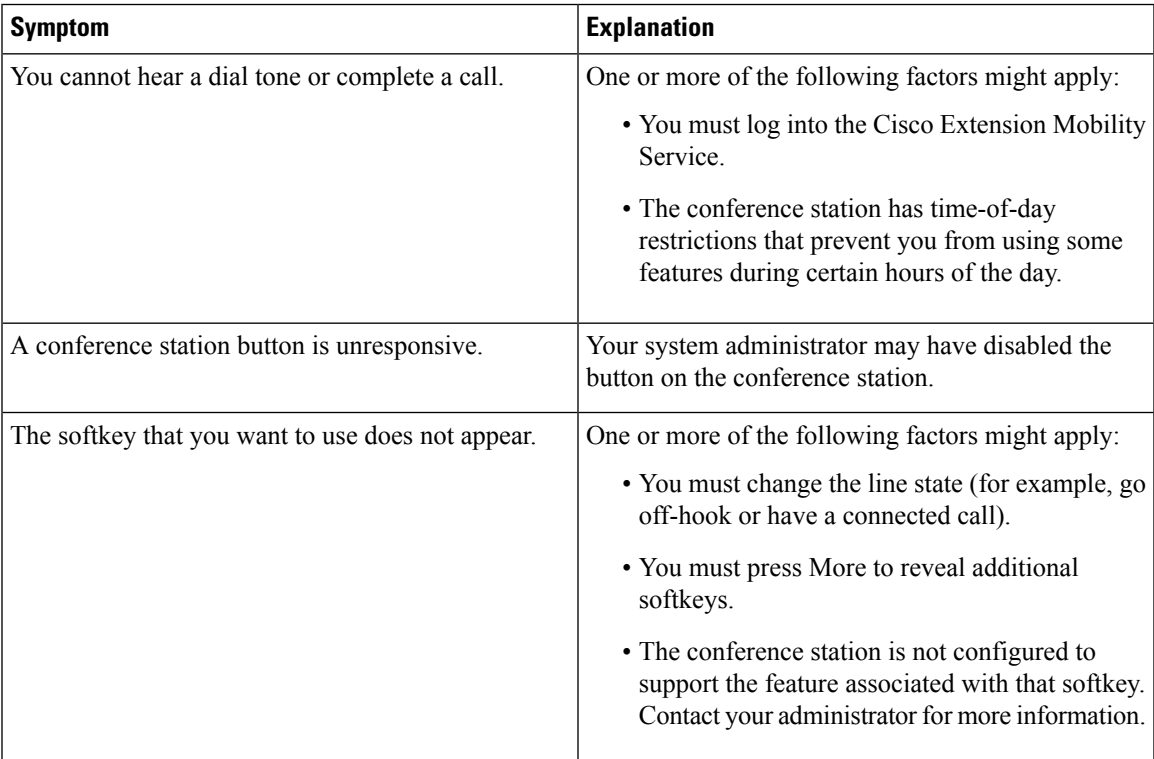

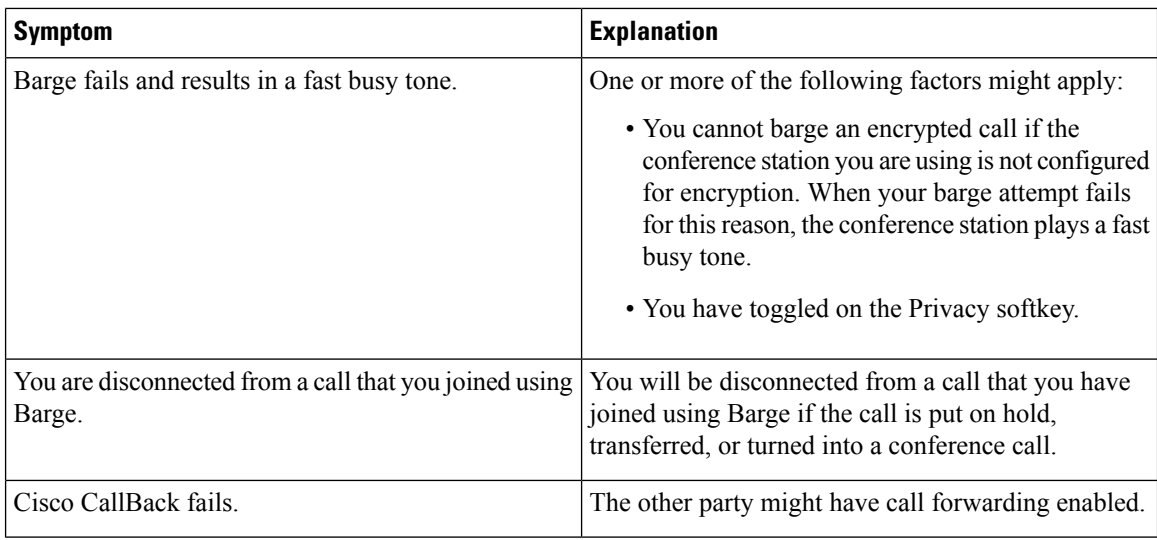

## <span id="page-1-0"></span>**Phone Administration Data**

Your system administrator might ask you to access administration data on the conference station for troubleshooting purposes.

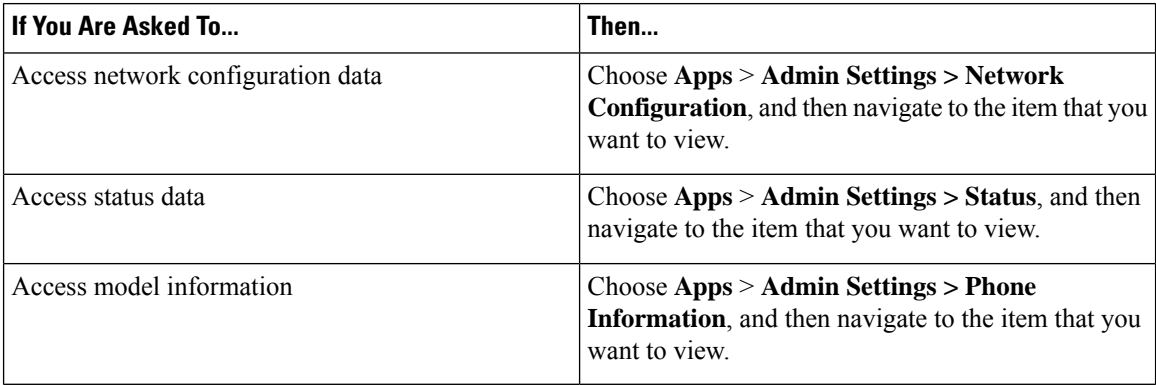

## <span id="page-1-1"></span>**Quality Reporting Tool**

Your system administrator may temporarily configure the conference station with the Quality Reporting Tool (QRT) to troubleshoot performance problems. You can press QRT to submit information to your system administrator. Depending on your configuration, use the QRT to:

- Immediately report an audio problem on a current call.
- Select a general problem from a list of categories and choose reason codes.